Fiche pratique la-vie-scolaire

# **Module Périscolaire Etapes de rentrée**

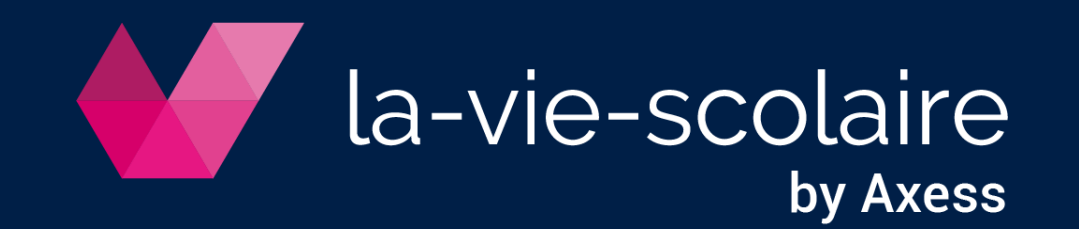

## Travaux de fin d'année

1 | Dans votre menu d'accueil sur la gauche, choisissez [8]

Périscolaire

2 | Sélectionnez Paramètres dans le menu en haut de l'écran

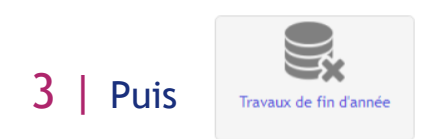

#### 4 | Cliquez sur le bouton « Oui, je veux remettre à zéro les données »

» Paramètres » Base de données » Travaux

Attention !!

Toutes les données vont être remises à zéro !

Cliquez sur le lien ci-dessous pour confirmer.

Oui, je veux remettre à zéro les données

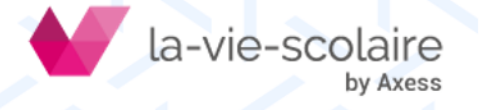

## Importez vos nouvelles données

1 | Toujours dans les Paramètres, choisissez

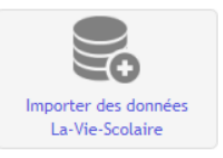

- 2 | Cliquez sur « Actualiser les données »
- 3 | Puis sur le bouton « Mettre à jour »

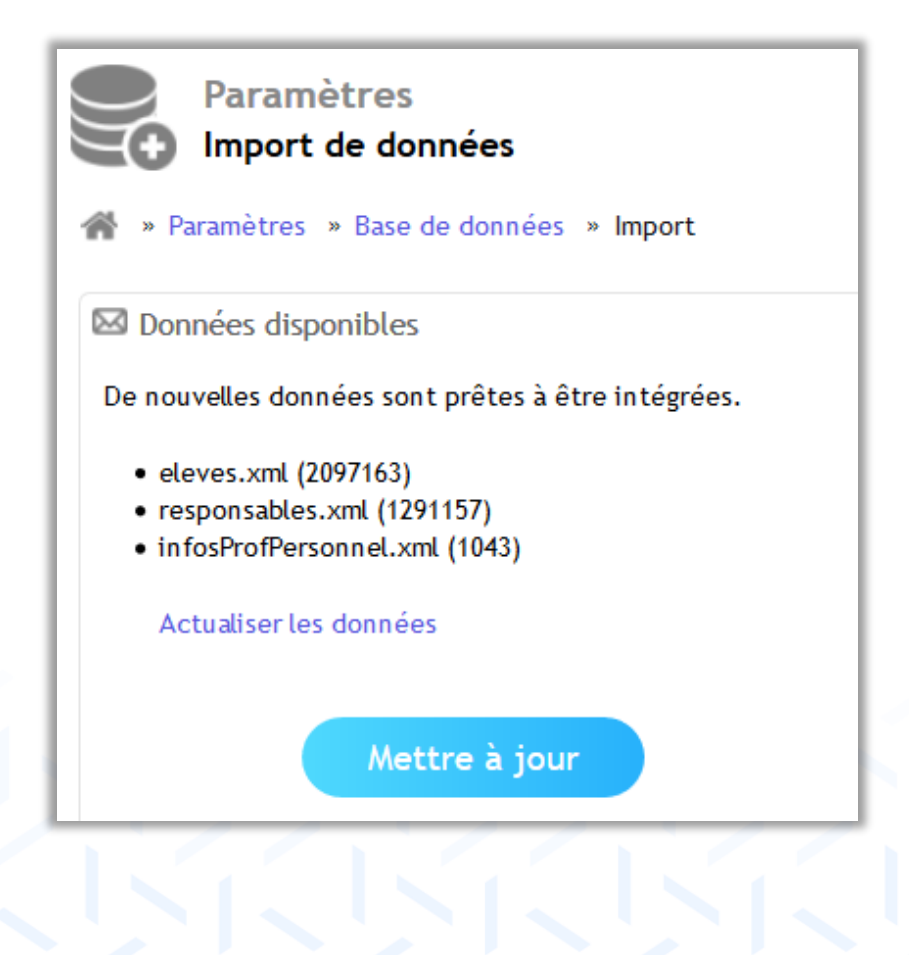

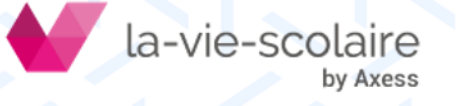

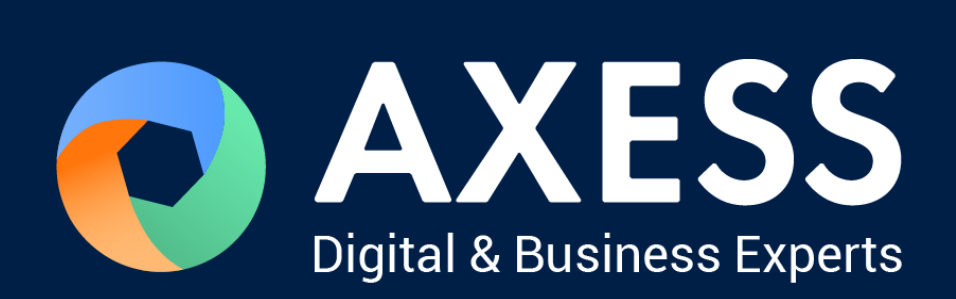

### [www.axess.fr](http://www.axess.fr/)